# AdaptMC: A Control-Theoretic Approach for Achieving Resilience in Mixed-Criticality Systems

Alessandro Vittorio Papadopoulos, Enrico Bini, Sanjoy Baruah, and Alan Burns

March 24, 2018

## 1 Introduction

The following figures of the paper include a numerical result that can be reproduced by this artifact:

- Figure 2: Region of feasible control gains. The illustrated regions correspond to the values of  $K_i \in$  $\{0, 0.01, 0.02, 0.05, 0.1, 0.2, 0.3, 0.35\}$ , respectively from the larger region to the smaller one. Black dots represent the gains of the controllers selected for the examples illustrated in Section 6.
- Figure 5: Supply functions for the considered set of control parameters.
- Figure 6: Effect of constant disturbances with various selection of  $K_{ij}$ ,  $i, j \in \{H, L\}$ .
- Figure 7: Comparison between AdaptMC and PPA.

The remaining figure do not contain any numerical result, and they support the description of the paper as illustrations.

## 2 Requirements

We implemented the results presented in the paper by using Matlab, using mostly basic functions, and few functions included in the Control System Toolbox. We used Wolfram Mathematica to symbolically analyze, and compute the stability region presented in Figure 2. In particular, the following are the main requirements:

- Matlab R2016a or higher: We tested the codes on Matlab R2016a, R2016b, R2017a, but the lower is not confirmed.
- Control System Toolbox of Matlab.
- For Figure 2, the symbolic expressions are obtained in Matlab, but the regions have been obtained with Wolfram Mathematica. In order to reproduce such graph the following **alternatives** can be used:
	- Wolfram Mathamatica 11 (license needed).
	- Wolfram CDF player 11.3 (<https://www.wolfram.com/cdf-player/>), no need of any license.

#### 3 List of Contents

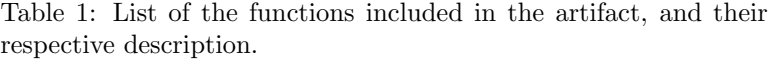

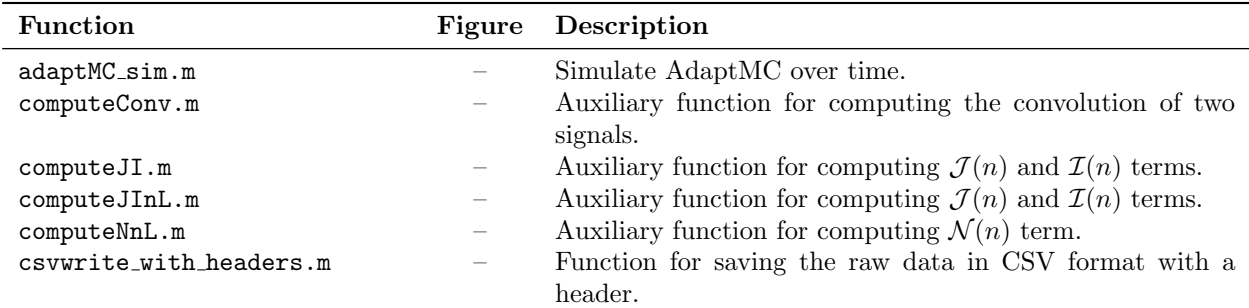

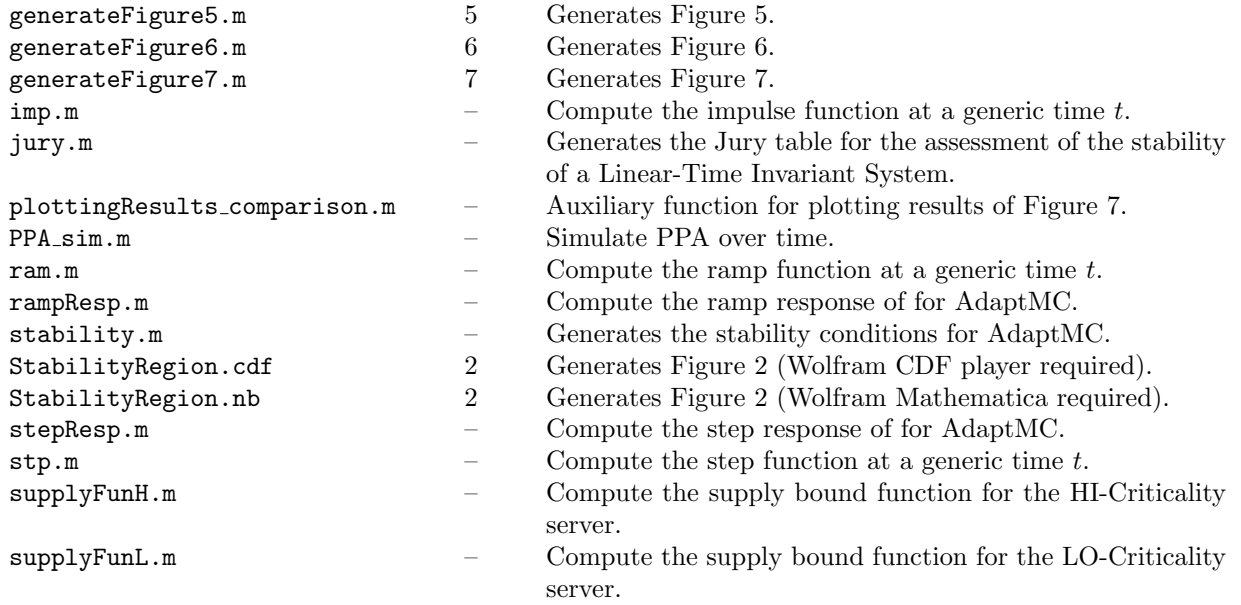

# 4 Generate Figure 2

Typical time needed for the execution: about 1–2 seconds.

The generation of Figure 2 requires the execution of the following code, contained in the stability.m file. 1 clear; clc;

```
2 % Definition of symbolic variables
3 syms Khh Khl Kll Klh real
4 syms z
5
6 % Dynamic matrix of AdaptMC
A = [zeros(2, 2), eye(2);8 -Khh, -Khl, 1, 0;9 0, -Kll,-Klh, 1];
10
11 % Computation of the characteristic polynomial
p = \text{charpoly}(A, z);13
14 % Extraction of the coefficient of the characteristic polynomial
15 c1 = coeffs(p,z);
16 c2 = c1(end:-1:1); % Reordering the coefficients
17
18 % Computation of the Jury chart
_{19} [J,C] = jury(c2)
```
The variable C contains the coefficients "of interest", i.e., the entries of the first column with uneven rowindices. J contains the whole Jury chart.

**Theorem 4.1.** The eigenvalues of the matrix  $\bf{A}$  lie in the unit circle if and only if the coefficients in  $\bf{C}$  are greater than zero. Moreover, if non of these is zero, then the number of negative entries gives the number of roots outside the unit disc.

The jury.m function is not part of the standard library of Matlab, or of the Control System Toolbox, but it can be found at <https://se.mathworks.com/matlabcentral/fileexchange/13904-jury>.

Plugging the coefficients of C in a symbolic manipulation tool, allow the calculation. In order to obtain Figure 2, we used Wolfram Mathematica, but a Computable Document Format is also provided.

#### 5 Generate Figure 5

Typical time needed for the execution: about 2 minutes.

In order to generate Figure 5, execute the function generateFigure5.m. There is a toggle variable SAVE, that if set to [1](#page-2-0), saves the data generated by the script<sup>1</sup>.

#### 6 Generate Figure 6

Typical time needed for the execution: about 1–2 seconds.

In order to generate Figure 6, execute the function generateFigure6.m. There is a toggle variable SCENARIO that can be used to evaluate the different systems under different disturbance scenarios:

- Scenario 0:  $\varepsilon_H(t) = \text{imp}(t 10)$ ,  $\varepsilon_L(t) = -\text{imp}(t 50)$
- Scenario 1:  $\varepsilon_H(t) = \text{step}(t-10), \varepsilon_L(t) = -\text{step}(t-50)$
- Scenario 2:  $\varepsilon_{\text{H}}(t) = \min(0.1 \text{ ram}(t-10), 1), \varepsilon_{\text{L}}(t) = -\min(0.1 \text{ ram}(t-50), 1)$
- Scenario 3:  $\varepsilon_H(t) = \text{imp}(t-10) + 0.1 \text{ram}(t-60)(\text{step}(t-60) \text{step}(t-80)), \varepsilon_L(t) = -\text{step}(t-40)$
- Scenario 4:  $\varepsilon_H(t) = \text{imp}(t 10) + \text{step}(t 30) \text{step}(t 50) + \text{min}(0.2 \text{ ram}(t 65), 3), \varepsilon_L(t) = 0$
- Scenario 5:  $\varepsilon_{H}(t) = (-1)^{t} \operatorname{step}(t-10), \varepsilon_{L}(t) = (-1)^{t+1} \operatorname{step}(t-10)$

Scenario 1 generates Figure 6.

There is also a toggle variable SAVE, that if set to 1, saves the data generated by the script.

#### 7 Generate Figure 7

#### Typical time needed for the execution: about 1–2 seconds.

In order to generate Figure 7, execute the function generate Figure 7.m. There is a toggle variable SCENARIO that can be used to evaluate the different systems under different disturbance scenarios, with the same meaning as for Figure 6.

There is also a toggle variable SAVE, that if set to 1, saves the data generated by the script. Finally, there is a toggle variable GAIN, that decides what is the value of the set of gains to use:

- GAIN 1:  $\mathcal{K}_1 = \{0.4, 0.1, 0.1, 0.35\}$
- GAIN 2:  $\mathcal{K}_2 = \{0.15, 0.1, 0.1, 0.15\}$
- GAIN 3:  $\mathcal{K}_3 = \{0.25, 0.1, 0.1, 0.25\}$
- GAIN 4:  $\mathcal{K}_4 = \{0.5, 0.1, 0.1, 0.5\}$
- GAIN 5:  $\mathcal{K}_5 = \{0.75, 0.1, 0.1, 0.75\}$

GAIN 1 generates what is presented in Figure 7, with SCENARIO 4.

#### 8 Contacts

- Alessandro Papadopoulos [alessandro.papadopoulos@mdh.se](mailto:alessandro.papadopoulos@mdh.se)
- Enrico Bini [bini@di.unito.it](mailto:bini@di.unito.it)
- Sanjoy Baruah [baruah@wustl.edu](mailto:baruah@wustl.edu)
- Alan Burns [alan.burns@york.ac.uk](mailto:alan.burns@york.ac.uk)

<span id="page-2-0"></span><sup>1</sup>The script makes use of the function csvwrite with headers, available at [https://se.mathworks.com/matlabcentral/](https://se.mathworks.com/matlabcentral/fileexchange/29933-csv-with-column-headers) [fileexchange/29933-csv-with-column-headers](https://se.mathworks.com/matlabcentral/fileexchange/29933-csv-with-column-headers)